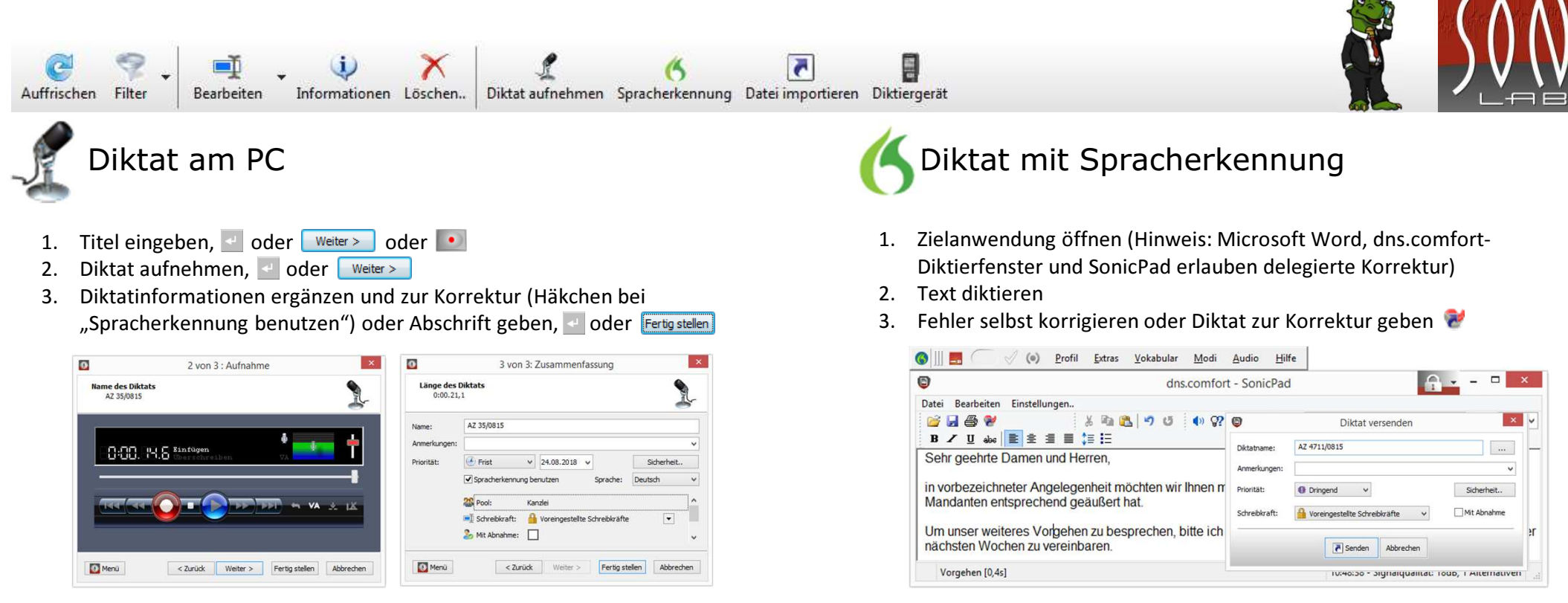

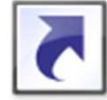

### Diktate und Dokumente importieren

- 1. Zu importierende Datei(en) auswählen
- 2. Informationen ergänzen und zur Korrektur (Häkchen bei "Spracherkennung benutzen") oder Abschrift geben, < oder

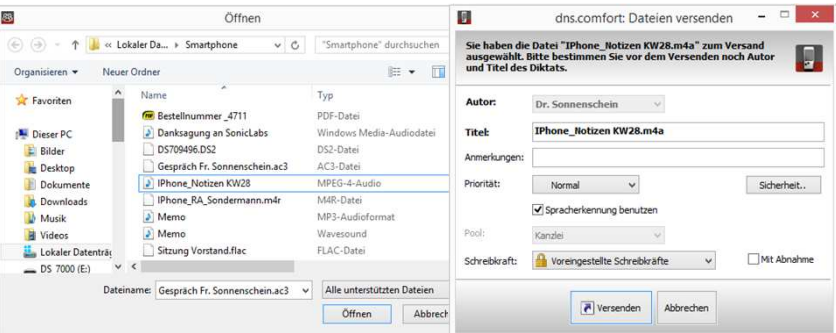

# Übernahme vom Diktiergerät

- 1. Diktiergerät anschließen und einschalten
- 2. **External Markon Control** Pressand erfolgt vollautomatisch
- 3. = Diktat(e) auswählen, bei Bedarf Informationen ergänzen und zur Korrektur (Häkchen bei "Spracherkennung benutzen") oder Abschrift geben Diktateigenschafte  $\overline{\mathbf{r}}$

Diktat 2 / 9 - dayon bestätigt: 0

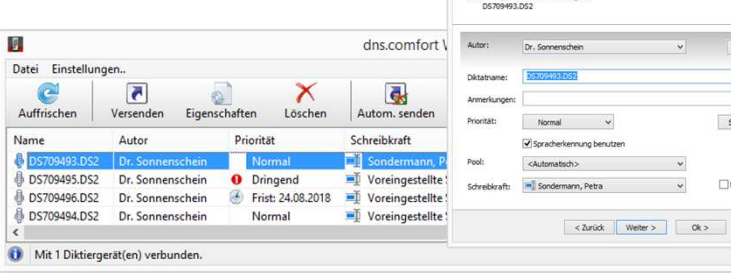

 $\mathbf{v}$  . cherheit..

> Schließen 9 Diktate

 $0-23$  $0-44$  $1:00$ 

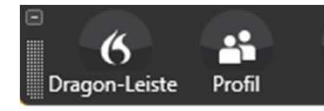

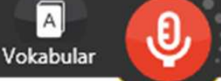

Audio

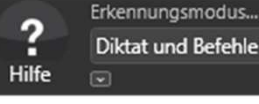

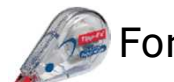

# Formatierung & Korrektur

Extras

Dragon lernt!

KORRIGIER <Wort>MARKIER <Wort> Markiert den gewünschten TextbereichMACH DAS GROß / KLEIN / FETT / KURSIV Formatiert den markierten oder den

NEUE ZEILE ZeilensprungNEUER ABSATZ Zeilensprung plus Leerzeile

#### zuletzt diktierten Text FETT / KURSIV <Wort> <Wort> im Text wird fett / kursiv, Cursor kehrt an seine Position zurück SCHREIB DAS ZUSAMMEN Bildet ein Wort aus den markierten Wörtern AUSWAHL UNTERSTREICHEN Schreibt die Auswahl unterstrichenSTREICH DAS / LÖSCH DAS Streicht das Gesagte bis zur letzten Pause WEITER BEI <Wort> Löscht das Gesagte hinter dem <Wort>

 AKTION RÜCKGÄNGIG MACHEN Macht die letzte Aktion rückgängigWAS KANN ICH SAGEN? Zeigt alle verwendbaren Befehle an

# Satz&Sonderzeichen

~ Tilde

( / ) KLAMMER AUF / ZU [ / ] ECKIGE KLAMMER AUF / ZU{ / } GESCHWEIFTE KLAMMER

< / > KLEINER ALS / GRÖßER ALS

AUF / ZU

(TAB) TABULATOR

 | VERTIKALER STRICH § PARAGRAFZEICHEN\$ DOLLARZEICHEN % PROZENTZEICHEN& UND-ZEICHEN€ EURO-SYMBOL

- . PUNKT
- , KOMMA
- : DOPPELPUNKT
- ; SEMIKOLON oder
- STRICHPUNKT
- ? FRAGEZEICHEN
- ! AUSRUFEZEICHEN
- BINDESTRICH
- GEDANKENSTRICH
- \_ UNTERSTRICH
- APOSTROPH
- **INVERSER**
- **APOSTROPH**
- / SCHRÄGSTRICH
- \ BACKSLASH
- ERGÄNZUNGSSTRICH LINKS /RECHTS
- ™ WARENZEICHEN-SYMBOL
- ® EINGETRAGENE MARKE
- " / " ANFÜHRUNGSZEICHEN AUF / ZU

' / ´ HALBES ANFÜHRUNGSZEICHEN AUF / ZU

- » / « ZITATANFANG / ZITATENDE
- @ AT-ZEICHEN oder KLAMMERAFFE

# Navigation

ZUM ZEILENANFANG ZUM ZEILENENDE ZUM ABSATZANFANG CURSOR VOR <Wort> CURSOR HINTER <Wort><n> ZEILEN NACH OBEN / UNTEN <n> ZEICHEN NACH LINKS / RECHTS<n> WÖRTER NACH LINKS / RECHTS

Datum, Zahlen, ..

- $23$ DREIUNDZWANZIG17.05.2011 SIEBZEHN FÜNF ZWEITAUSENDELF14:25
	- VIERZEHN UHR FÜNFUNDZWANZIG
- $1. / 2. / ...$ ERSTENS / ZWEITENS / ...

## Lade Sprecher 0x800..

Der Fehler tritt z.B. bei Systemwiederherstellungen auf. Fehlerbehebung wie folgt:1. dns.comfort Client starten über

R Start / Alle Programme /

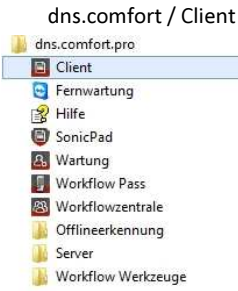

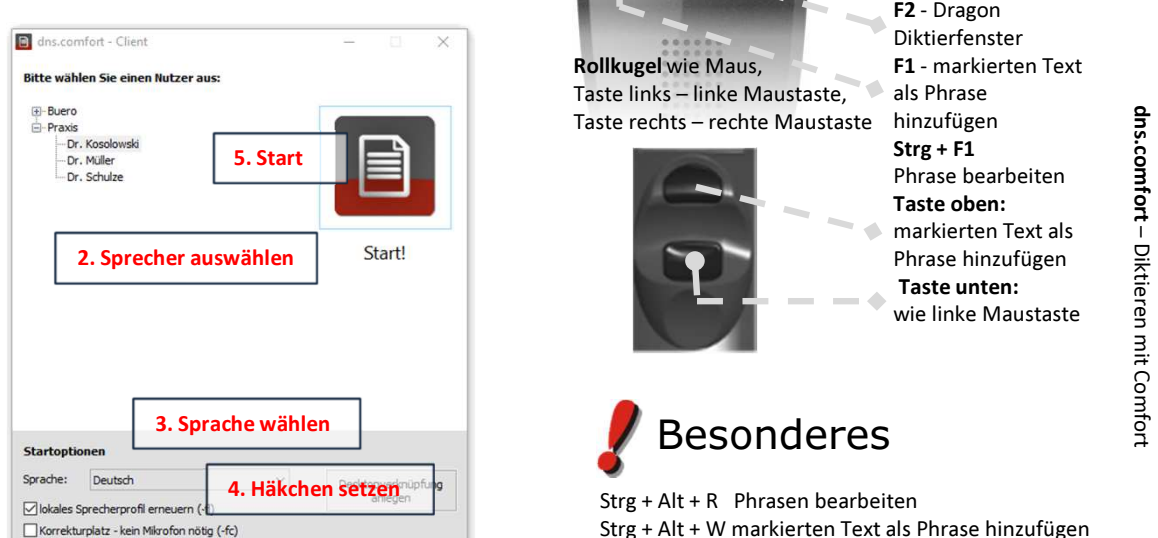

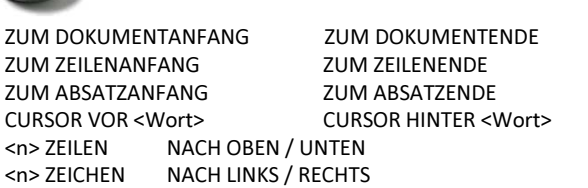

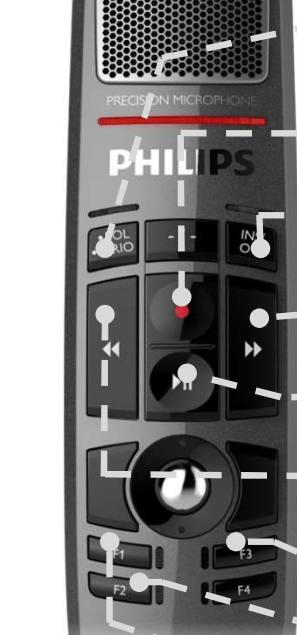

EOL: "Löschen" (Onlinediktat) / "Weiter" (Recorder) Strg+EOL: "Senden" (Onlinediktat) RECORD: Mikrofon EIN/AUS $-1$  Option: Haltemodus INS / OVR: Wechsel von Übersprechen zu Einfügen Vorwärts: spult vorwärts, zum Ende des DiktatsPlay / Stopp: Wiedergabe des Diktierten Rückwärts: spult rückwärts, zum Beginn des DiktatsF3 - Buchstabier-FensterF<sub>2</sub> - Dragon Diktierfenster F1 - markierten Text als Phrase hinzufügen

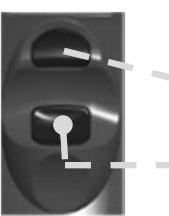

Rollkugel wie Maus, Taste links – linke Maustaste, Taste rechts – rechte Maustaste

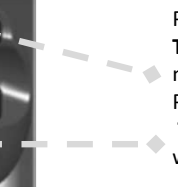

Strg + F1 Phrase bearbeitenTaste oben: markierten Text als Phrase hinzufügenTaste unten:wie linke Maustaste

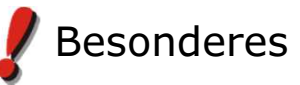

 Strg + Alt + R Phrasen bearbeiten Strg + Alt + W markierten Text als Phrase hinzufügenStrg + Alt + L Speechlock aktivieren/deaktivieren

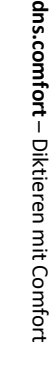